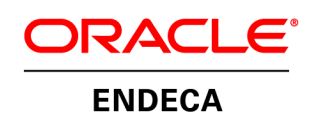

Oracle Endeca for Mobile Getting Started Guide – Mobile API

# **Copyright and Disclaimer**

Copyright © 2003, 2012, Oracle and/or its affiliates. All rights reserved.

Oracle and Java are registered trademarks of Oracle and/or its affiliates. Other names may be trademarks of their respective owners. UNIX is a registered trademark of The Open Group.

This software and related documentation are provided under a license agreement containing restrictions on use and disclosure and are protected by intellectual property laws. Except as expressly permitted in your license agreement or allowed by law, you may not use, copy, reproduce, translate, broadcast, modify, license, transmit, distribute, exhibit, perform, publish or display any part, in any form, or by any means. Reverse engineering, disassembly, or decompilation of this software, unless required by law for interoperability, is prohibited.

The information contained herein is subject to change without notice and is not warranted to be error-free. If you find any errors, please report them to us in writing.

If this is software or related documentation that is delivered to the U.S. Government or anyone licensing it on behalf of the U.S. Government, the following notice is applicable:

U.S. GOVERNMENT END USERS: Oracle programs, including any operating system, integrated software, any programs installed on the hardware, and/or documentation, delivered to U.S. Government end users are "commercial computer software" pursuant to the applicable Federal Acquisition Regulation and agency-specific supplemental regulations. As such, use, duplication, disclosure, modification, and adaptation of the programs, including any operating system, integrated software, any programs installed on the hardware, and/or documentation, shall be subject to license terms and license restrictions applicable to the programs. No other rights are granted to the U.S. Government.

This software or hardware is developed for general use in a variety of information management applications. It is not developed or intended for use in any inherently dangerous applications, including applications that may create a risk of personal injury. If you use this software or hardware in dangerous applications, then you shall be responsible to take all appropriate fail-safe, backup, redundancy, and other measures to ensure its safe use. Oracle Corporation and its affiliates disclaim any liability for any damages caused by use of this software or hardware in dangerous applications.

This software or hardware and documentation may provide access to or information on content, products and services from third parties. Oracle Corporation and its affiliates are not responsible for and expressly disclaim all warranties of any kind with respect to third-party content, products, and services. Oracle Corporation and its affiliates will not be responsible for any loss, costs, or damages incurred due to your access to or use of third-party content, products, or services.

Rosette® Linguistics Platform Copyright © 2000-2011 Basis Technology Corp. All rights reserved.

Teragram Language Identification Software Copyright © 1997-2005 Teragram Corporation. All rights reserved.

# **Getting Started Guide – Mobile API**

By default, the Mobile API is configured to work with the Camera Store dataset. This guide goes through the files that need to be changed to configure the Mobile API for another Dgraph. The shopping cart and checkout are powered by default from a mock API, and this guide also shows you how to change this to work with your commerce system backend.

# **XML Configuration Files**

# **/WEB-INF/spring/app-config.xml**

1. Change the MDEX Engine host and port:

```
<bean id="mdexConfig" class="com.endeca.b2creference.config.MdexConfig">
       <property name="host" value="localhost"/>
       <property name="port" value="13000"/>
</bean>
```
2. Update the SelectedRecordsQueryProcessor:

Replace "common.id" in the recordSpecName property to the MDEX Engine property that is used for the record spec:

```
<bean class="com.endeca.mobile.services.query.impl.SelectedRecordsQueryProcessor">
       <property name="recordSpecName" value="common.id" />
</bean>
```
3. Update the SearchInterfaceQueryProcessor:

If you have a localized search interface, that uses the 2 letter language code (i.e. All en, All de, All\_es, etc), you can use this query processor to select the appropriate search interface automatically. If you have only one search interface, change appendLanguageCode to false, and update searchInterface from "All\_" to the search interface for your MDEX Engine:

```
<bean class="com.endeca.mobile.services.query.impl.SearchInterfaceQueryProcessor">
        <property name="appendLanguageCode" value="true" />
        <property name="defaultLanguageCode" value="en" />
        <property name="searchInterface" value="All_" />
```
</bean>

4. Update FieldListConfigurationPreProcessor:

This query processor provides an important performance optimization for a Dgraph with a large number of properties on each record. If you have wide records in your Dgraph, you should specify only those properties used in the results list.

You can also comment out the entire <bean> element, and do this configuration later.

<bean class="com.endeca.mobile.services.query.impl.FieldListConfigurationPreProcessor"> <property name="fieldNames">

<list>

<value>product.id</value> <value>product.name</value> <value>product.price</value>

<value>product.brand.name</value> <value>product.img\_url\_large</value> <value>product.review.avg\_rating</value> <value>product.review.count</value> <value>product.img\_url\_thumbnail</value> <value>product.inventory.count</value> <value>product.short\_desc</value> <value>product.long\_desc</value> <value>product.brand.img\_url</value> <value>review.title</value> <value>review.rating</value> <value>review.timestamp</value> <value>review.author.name</value> <value>review.full\_text</value>

</list> </property>

</bean>

5. Comment out the Camera Store specific query processors:

<bean class="com.camerastore.mobile.services.query.impl.RecordFilterQueryProcessor"/> <bean

class="com.camerastore.mobile.services.query.impl.RefinementExclusionResultsProcessor"/>

You may want to add your own query processors to apply record filters, or post process the results. These processors provide a good reference example. The URLParameterRecordFilterProcessor, for example, is used to apply different record filters based on a request parameter, so that the same controller can be used to provide a web service API for different types of records, such as product records, review records, and store records.

6. Comment out the Camera Store specific detail query processors

<bean class="com.camerastore.mobile.services.query.impl.RecordDetailResultsProcessor"/>

7. Change the brandDimensionId property to the dimension id of the Brand dimension in your Dgraph. If you don't need a Browse by Brand page, don't worry about this configuration.

You can also specify a list of navStates (space delimited dimension value ids). The refinement results from each navState will be merged to produce the list of brands. This can be used to get around precedence rules, and if you don't need to worry about precedence rules, the N=0 nav state can be used.

<bean id="brandConfig" class="com.endeca.mobile.config.BrandConfig"> <property name="brandDimensionId" value="20001"></property> <property name="navStates"> <list> <value>0</value> </list> </property> </bean>

8. For native iPhone applications in particular, it may be useful to remove HTML tags and entities from properties. This can be done by adding configuration to the metadataService. The abstraction layer handles removing HTML, so this configuration does not affect the mobile web version of these properties.

```
<bean id="metadataService" 
class="com.endeca.b2creference.services.impl.DefaultMetadataService">
        …
       <property name="abstractionMetadataMap">
               <map>
                       <entry key="product.short_desc">
                              <bean 
class="com.endeca.b2creference.services.AbstractionMetadata">
                                      <property name="stripHtml" value="true"/>
                                      <property name="preserveNewlines" value="false"/>
                              </bean>
                       </entry>
                       <entry key="product.long_desc">
                              <bean 
class="com.endeca.b2creference.services.AbstractionMetadata">
                                      <property name="stripHtml" value="true"/>
                                      <property name="preserveNewlines" value="true"/>
                              </bean>
                       </entry>
               </map>
       </property> 
</bean>
```
9. The Mobile API provides a place to configure view specific properties from app-config.xml called "viewConfig". Any property in the requestMap will be available as a HttpServletRequest request attribute. This allows JSP renderers or JSON abstraction APIs to leverage this configuration without having to create specific new configuration classes.

```
<!-- Autowired to the BaseController values in the requestMap get added directly to the spring 
model so they are available in the view jsps -->
<bean id="viewConfig" class="com.endeca.b2creference.config.ViewConfig">
       <property name="requestMap">
               <map>
                       <entry key="STATIC_RESOURCE_PATH" 
value="/components/mobile_shared" />
               </map>
       </property>
</bean>
```
### **/WEB-INF/web.xml**

If you renamed the mobile webapp to something other than 'mobile', you will need to update the following:

<context-param> <param-name>webAppRootKey</param-name> <param-value>mobile</param-value> </context-param>

#### **/WEB-INF/spring/endeca-uicl-config.xml**

If you renamed the mobile webapp to something other than 'mobile', you will need to update the following:

```
…
       <entry key="resultsBasePath">
               <value>/mobile/search</value>
       </entry>
…
       <entry key="storesBasePath">
               <value>/mobile/stores</value>
       </entry>
…
       <entry key="refiewsBasePath">
               <value>/mobile/reviews</value>
       </entry>
```
### **/WEB-INF/messages/attribute\_display\_names.properties**

The attribute display name files are used for localization of property names. To add display names to a property, you can edit this file. Below is an example, configured for the Camera Store data.

displaynames.product.brand.name = Brand displaynames.product.review.avg\_rating\_range = Average Rating displaynames.product.price\_range = Price displaynames.camera.megapixel\_range = Megapixels displaynames.camera.optical\_zoom\_range = Optical Zoom displaynames.product.features = Other Features

# **Implementing Shopping Cart and Checkout**

You need to do 2 things to implement the Oracle Endeca for Mobile cart and checkout functionality.

1. Create an instance of the CartAPI (com.endeca.mobile.services.cart.CartAPI) interface.

These methods all take in the HttpSession object so that they can store transaction information between requests. If the implementation of the CartAPI needs to query an external service over HTTP, the apache HttpClient library can be used to maintain a session between the CartAPI instance and the external service, caching the HttpClient instance in the session. The httpclient-4.1.jar is included in the project by default to support this use case.

The methods also all throw CartException. The Endeca Mobile applications all store their own User, Cart, and Transaction state (user saved addresses, selected transaction addresses and cards, shipping options, subtotal amounts, etc). For adding, updating and removing saved addresses and credit cards and for selecting addresses, cards, and shipping methods, the Mobile applications will their own state accordingly unless a CartException is thrown. For instance, the if addAddress method does not throw an exception, the mobile applications will update their User state object, adding the Address object passed into the addAddress CartAPI method. This is not the case with the shopping cart items, the order summary, and the shipping methods, which are only updated from what is returned from the CartAPI methods.

2. Configure /WEB-INF/spring/app-config.xml to point to your class. By default, the Endeca API is set up to use a MockCartAPI class, which you can use as a reference or a starting place for your own implementation.

<bean id="cartApiService" class="com.endeca.mobile.services.cart.impl.MockCartAPI" />

# **QueryProcessor Reference**

## **RecordFilterQueryPreProcessor**

This pre-processor sets the given recordFilter on the query. If the query contains an existing record filter, it creates a new record filter from the union (AND) of the given recordFilter and the existing record filter, and sets this on the query.

*Fully Qualified Class Name:* com.endeca.b2creference.services.query.impl.RecordFilterQueryPreProcessor

*Property(ies):* recordFilter

*Query types supported:* Navigation Query Aggregate Record Query

### *Example:*

```
<bean 
class="com.endeca.b2creference.services.query.impl.RecordFilterQueryPreProces
sor">
      <property name="recordFilter" value="pBuyable:1" />
</bean>
```
### **SimpleLoggingPostProcessor**

*Fully Qualified Class Name:* com.endeca.b2creference.services.query.impl.SimpleLoggingPostProcessor

*Property(ies):* logserverHost logserverPort

*Query types supported:* Navigation Query Aggregate Record Query

```
<bean 
class="com.endeca.b2creference.services.query.impl.RecordFilterQueryPreProces
sor">
      <property name="logserverHost" value="localhost" />
      <property name="logserverPort" value="15010" />
</bean>
```
### **AggregateRecordsPreProcessor**

This pre-processor sets the rollup (aggregation) key on the navigation query.

*Fully Qualified Class Name:* com.endeca.mobile.services.query.impl.AggregateRecordsPreProcessor

*Property(ies):* aggregationKey

*Query types supported:* Navigation Query

*Example:*

```
<bean 
class="com.endeca.mobile.services.query.impl.AggregateRecordsPreProcessor">
      <property name="aggregationKey" value="pItemID" />
</bean>
```
### **FieldListConfigurationPreProcessor**

This pre-processor sets the selection (field list) on the navigation query. This is used to limit the properties returned for navigation queries. For mobile, there is usually limited screen space, which naturally limits the amount of properties needed for navigation queries. Typically an MDEX Engine will be configured to show for more properties with navigation queries than a mobile device needs. This pre-processor is used to reduce the properties and dimensions to only the necessary ones, reducing the size of the response that needs to be sent to the mobile device.

```
Fully Qualified Class Name:
```
com.endeca.mobile.services.query.impl.FieldListConfigurationPreProcessor

*Property(ies):* fieldNames

*Query types supported:* Navigation Query

```
<bean 
class="com.endeca.mobile.services.query.impl.FieldListConfigurationPreProcess
or">
      <property name="fieldNames">
            <list>
                  <value>product.id</value>
                  <value>product.name</value>
                  <value>product.price</value>
                  <value>product.brand.name</value>
                  <value>product.img_url_large</value>
                  <value>product.review.avg_rating</value>
                  <value>product.review.count</value>
                  <value>product.img_url_thumbnail</value>
                  <value>product.inventory.count</value>
```

```
\langle/list>
       </property>
</bean>
```
#### **GeoFilterDistancePropertyPostProcessor**

This post-processor makes it easier to access the kilometers to \* and miles to \* properties. It removes the kilometers\_to\_ and miles\_to\_ properties that the MDEX Engine returns when a geo filter or geo sort is applied, and adds 2 new properties that are the name of the geo filter property with ".distance\_mi" or ".distance\_km" appended.

For example, for the sort Ns=store.geocode(42.3621088,-71.0810343), the MDEX Engine returns the properties:

kilometers\_to\_store.geocode(42.3621088,-71.0810343) = 31.000662 miles to store.geocode(42.3621088,-71.0810343) = 19.262912

For the range filter, Nf=store.geocode|GCLT 42.3621088,-71.0810343 50, the MDEX Engine returns the properties:

kilometers\_to\_store.geocode|GCLT 42.3621088,-71.0810343 50 = 31.000662 miles\_to\_store.geocode|GCLT 42.3621088,-71.0810343 50 = 19.262912

This post-processor will remove these properties and create the following properties:

store.geocode.distance\_km = 31.000662 store.geocode.distance\_mi = 19.262912

*Fully Qualified Class Name:* com.endeca.mobile.services.query.impl.GeoFilterDistancePropertyPostProcessor

*Property(ies):* <NONE>

*Query types supported:* Navigation Query

*Example:*

```
<sub>henn</sub></sub>
class="com.endeca.mobile.services.query.impl.GeoFilterDistancePropertyPostPro
cessor" />
```
#### **GeoLookupPreProcessor**

Where a user's device cannot provide a gecode for geospatial search, this pre-processor uses the Google Maps Geocoding service to convert the text from a query string parameter into a geocode. If the text can be converted into a geocode, this pre-processor adds a geocode range filter (GCLT) to the navigation query, with a radius equal to the value of the geoFilterRadiusKm property. A geocode cache is maintained, the location of which is configured with the cacheFileResource property.

#### *Fully Qualified Class Name:*

com.endeca.mobile.services.query.impl.GeoLookupPreProcessor

*Property(ies):* locationParameter geocodeProp geoFilterRadiusKm cacheFileResource

*Query types supported:* Navigation Query

*Example:* <bean class="com.endeca.mobile.services.query.impl.GeoLookupPreProcessor"> <property name="locationParameter" value="location" /> <property name="geocodeProp" value="store.geocode" /> <property name="geoFilterRadiusKm" value="50.0" /> <property name="cacheFileResource" value="/WEB-INF/zipgeocache.txt" /> </bean>

#### **HiddenDimensionsPostProcessor**

*Fully Qualified Class Name:* com.endeca.mobile.services.query.impl.HiddenDimensionsPostProcessor

*Property(ies):* <NONE>

*Query types supported:* Navigation Query

*Example:*

#### **MobileLoggingPostProcessor**

This post-processor extends the SimpleLoggingPostProcessor, adding a MOBILE\_PROFILE string to the log entry, based on the value of the Mp request parameter.

*Fully Qualified Class Name:* com.endeca.mobile.services.query.impl.MobileLoggingPostProcessor

*Property(ies):* logserverHost logserverPort

*Query types supported:* Navigation Query

```
<bean 
class="com.endeca.mobile.services.query.impl.MobileLoggingPostProcessor">
      <property name="logserverHost" value="localhost" />
      <property name="logserverPort" value="15010" />
</bean>
```
# **SearchInterfaceQueryProcessor**

This pre-processor adds the given searchInterface to searches on the Navigation Query if they don't contain a search interface. If appendLanguageCode is set to true, it will try to resolve the locale, and append the language code to the end of the searchInterface.

*Fully Qualified Class Name:* com.endeca.mobile.services.query.impl.SearchInterfaceQueryProcessor

*Property(ies):* searchInterface appendLanguageCode defaultLanguageCode

*Query types supported:* Navigation Query

*Example:*

```
<bean 
class="com.endeca.mobile.services.query.impl.SearchInterfaceQueryProcessor">
    <property name="appendLanguageCode" value="true" />
    <property name="defaultLanguageCode" value="en" />
    <property name="searchInterface" value="All_" />
</bean>
```
# **SelectedRecordsQueryProcessor**

This query processor queries enables the selected records parameter (Rsel) to work properly. It builds a record filter based on the value of this parameter and adds it to the navigation query.

```
Fully Qualified Class Name:
com.endeca.mobile.services.query.impl.SelectedRecordsQueryProcessor
```
*Property(ies):* recordSpecName

*Query types supported:* Navigation Query

*Example:*

```
<bean 
class="com.endeca.mobile.services.query.impl.SelectedRecordsQueryProcessor">
      <property name="recordSpecName" value="common.id" />
</bean>
```
# **URLParameterRecordFilterProcessor**

This pre-processor creates and adds to the query, a new record filter from the concatenation of the value of the recordFilterPrefix property and the value of query string parameter configured by the urlParameter property. If the query contains an existing record filter, it creates a record filter from the union (AND) of the new recordFilter and the existing record filter, and sets this on the query. The recordFilterPrefix and the value of the urlParameter must not be null. If either are null, no record filter will be created.

*Fully Qualified Class Name:* com.endeca.mobile.services.query.impl.URLParameterRecordFilterProcessor

*Property(ies):* recordFilterPrefix urlParameter

*Query types supported:* Navigation Query Aggregate Record Query

```
<bean 
class="com.endeca.mobile.services.query.impl.URLParameterRecordFilterProcesso
r">
    <property name="recordFilterPrefix" value="review.product.id:" />
    <property name="urlParameter" value="product_id" />
</bean>
```